# **Perform Nexus Health and Configuration Check**

### **Contents**

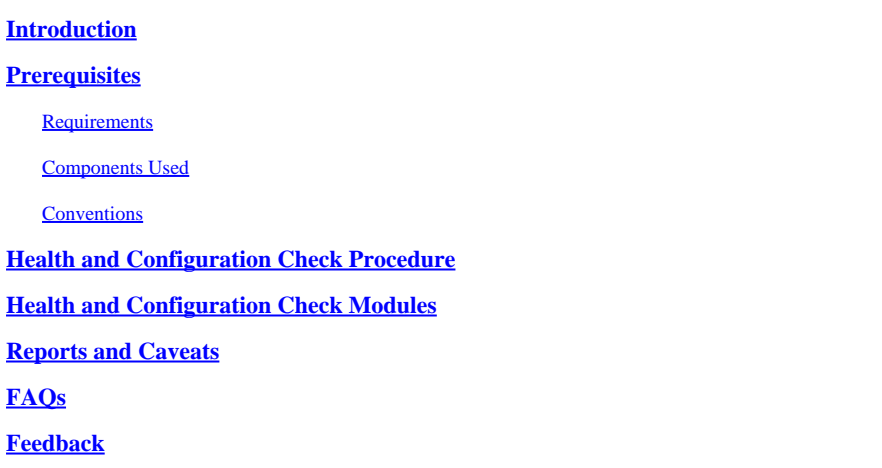

### <span id="page-0-0"></span>**Introduction**

This document describes the procedure and requirements to perform automatic health and configuration checks for Nexus 3000/9000 and 7000 platforms.

## <span id="page-0-1"></span>**Prerequisites**

### <span id="page-0-2"></span>**Requirements**

Automated Health and Configuration Check is supported only for the Nexus platforms that run standalone NX-OS software, and not the switches that run ACI software.

These hardware platforms are supported:

- Nexus 3000/9000 series switches that run unified NX-OS software image: 7.0(3)Ix or newer
- Nexus 7000/7700 series switches that run NX-OS software version 7.x or newer

### <span id="page-0-3"></span>**Components Used**

This document is not restricted to specific software and hardware versions.

The information in this document was created from the devices in a specific lab environment. All of the devices used in this document started with a cleared (default) configuration. If your network is live, ensure that you understand the potential impact of any command.

### <span id="page-0-4"></span>**Conventions**

<span id="page-0-5"></span>Refer to [Cisco Technical Tips Conventions](https://www.cisco.com/c/en/us/support/docs/dial-access/asynchronous-connections/17016-techtip-conventions.html) for more information on document conventions.

## **Health and Configuration Check Procedure**

Please collect show tech-support details or show tech-support logs from the Nexus switch for which you would like to perform health and config check. The show tech-support details is strongly recommended, as it provides higher value with more checks done. Please make sure the logs are captured either in .txt or .gz/.tar format. Currently the show tech-support or show tech-support details file captured in ASCII and UTF-8 text formats are supported.

Open a regular TAC Service Request at Cisco [Support Case Manager](https://mycase.cloudapps.cisco.com/) with these set of keywords (Technology / Sub-Technology / Problem Code):

**Tech:** Data Center and Storage Networking

**Sub-Tech:** (choose an appropriate platform) Nexus 3000 (N3000 series only) - Health and Config Check (AUTOMATED) Nexus 3000 (N3100-N3600 series) - Health and Config Check (AUTOMATED) Nexus 7000 Series Switch - Health and Config Check (AUTOMATED) Nexus 9200 - Health and Config Check (AUTOMATED) Nexus 9300 (Non EX/FX/R Series) - Health and Config Check (AUTOMATED) Nexus 9300 (EX/FX/R Series) - Health and Config Check (AUTOMATED)

Nexus 9400 series switches - Health and Config Check (AUTOMATED) Nexus 9500 (Non EX/FX/R Series) - Health and Config Check (AUTOMATED) Nexus 9500 (EX/FX/R Series) - Health and Config Check (AUTOMATED)

Nexus 9800 series switches - Health and Config Check (AUTOMATED)

**Problem Code:** Health and Config Check

Once the SR opened, a Cisco [Guided Workflow](https://community.cisco.com/t5/online-tools-and-resources-blogs/introduction-to-guided-workflow/ba-p/4563039) walks you through the steps to upload the show tech-support details or show tech-support logs.

After the required output uploaded, Cisco analyzes the logs and provides a health check report (in PDF format), which is attached to an email sent to the user. The report contains a list of issues detected, relevant steps to troubleshoot the problems, and recommended actions plan.

If there are questions in regards to the health check failures reported, users are advised to open a separate service request(s) with appropriate keywords to get further expert assistance. It is strongly recommended to refer the Service Request (SR) number opened for the Automated Health and Config Check along with the report generated to expedite the investigation.

### <span id="page-1-0"></span>**Health and Configuration Check Modules**

Automated Nexus Health and Configuration Check **Version 1**, August 2022 release, performs the checks listed in the Table 1.

#### **Table 1: Health Check Modules and Associated CLIs used by the Modules**

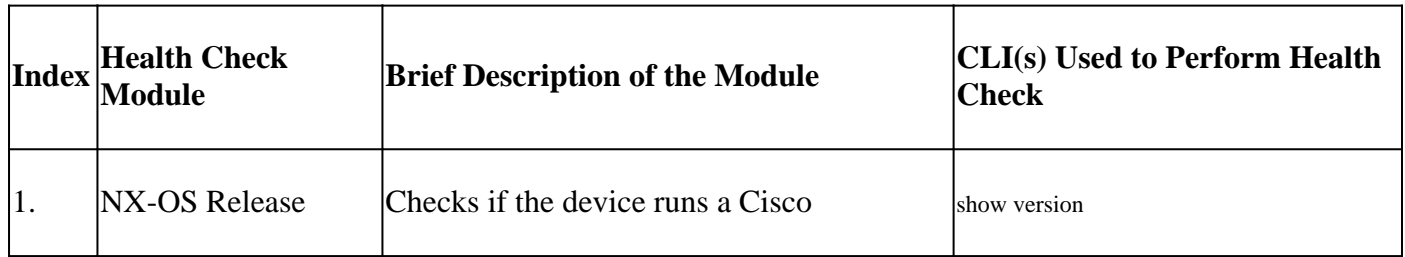

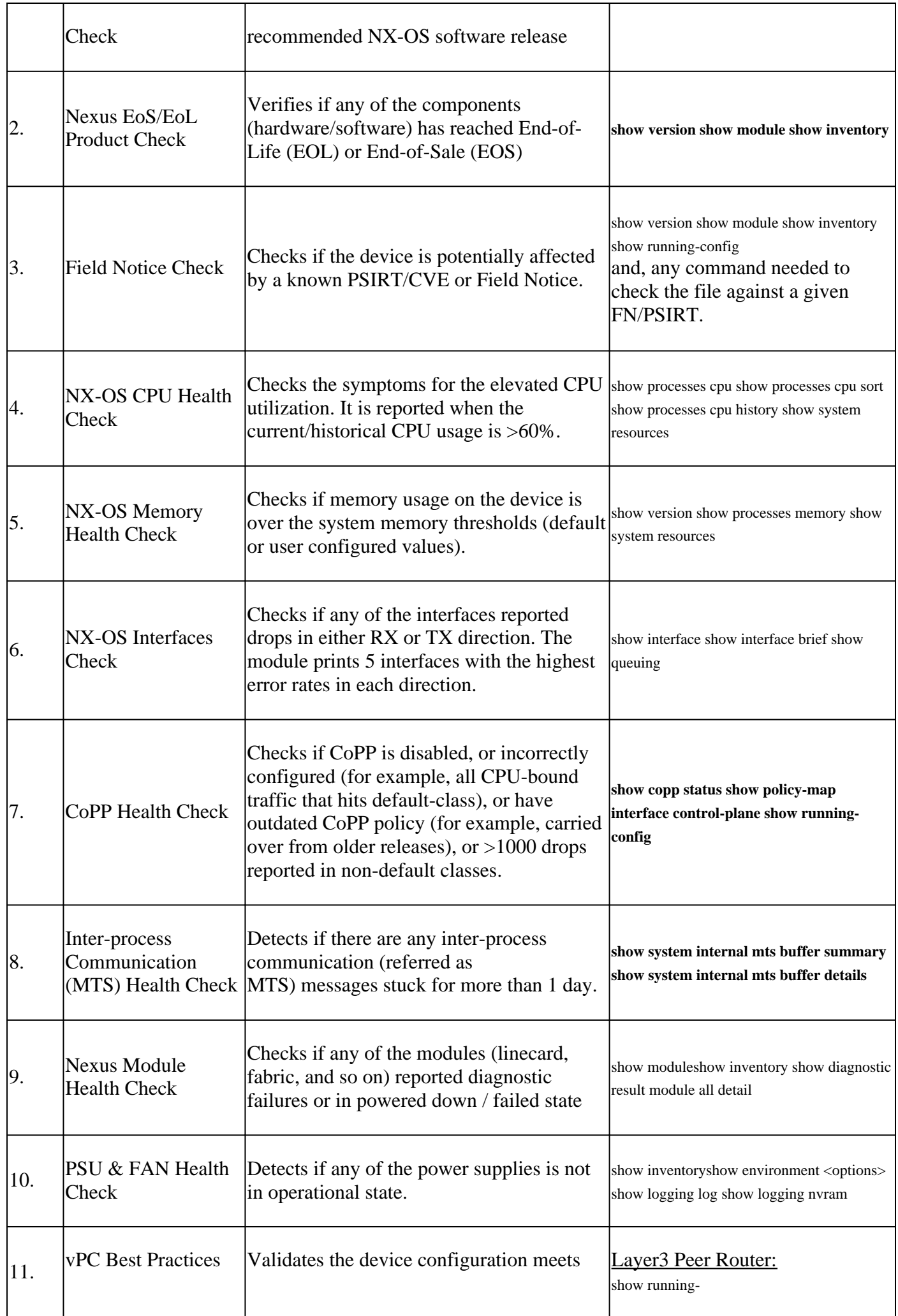

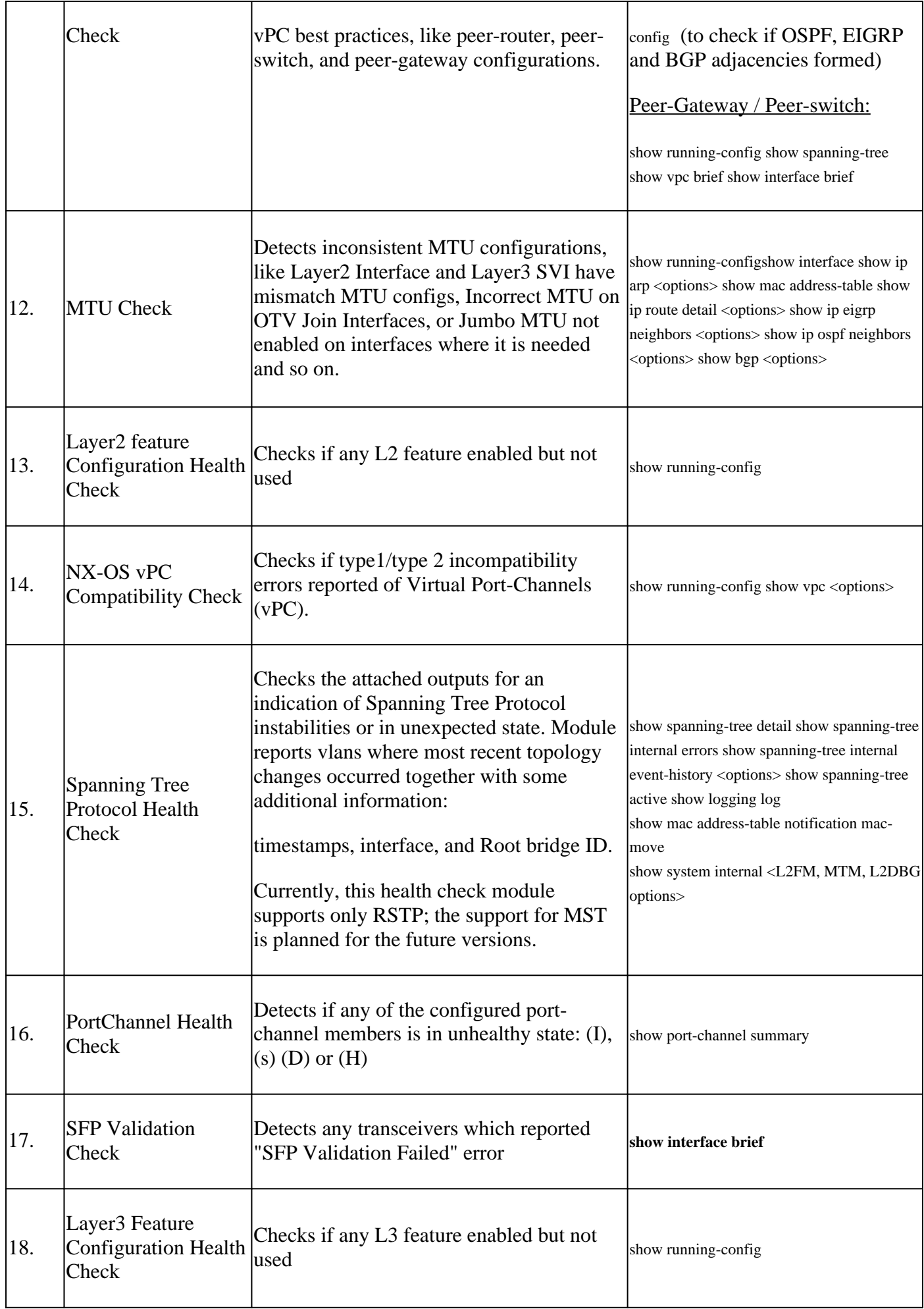

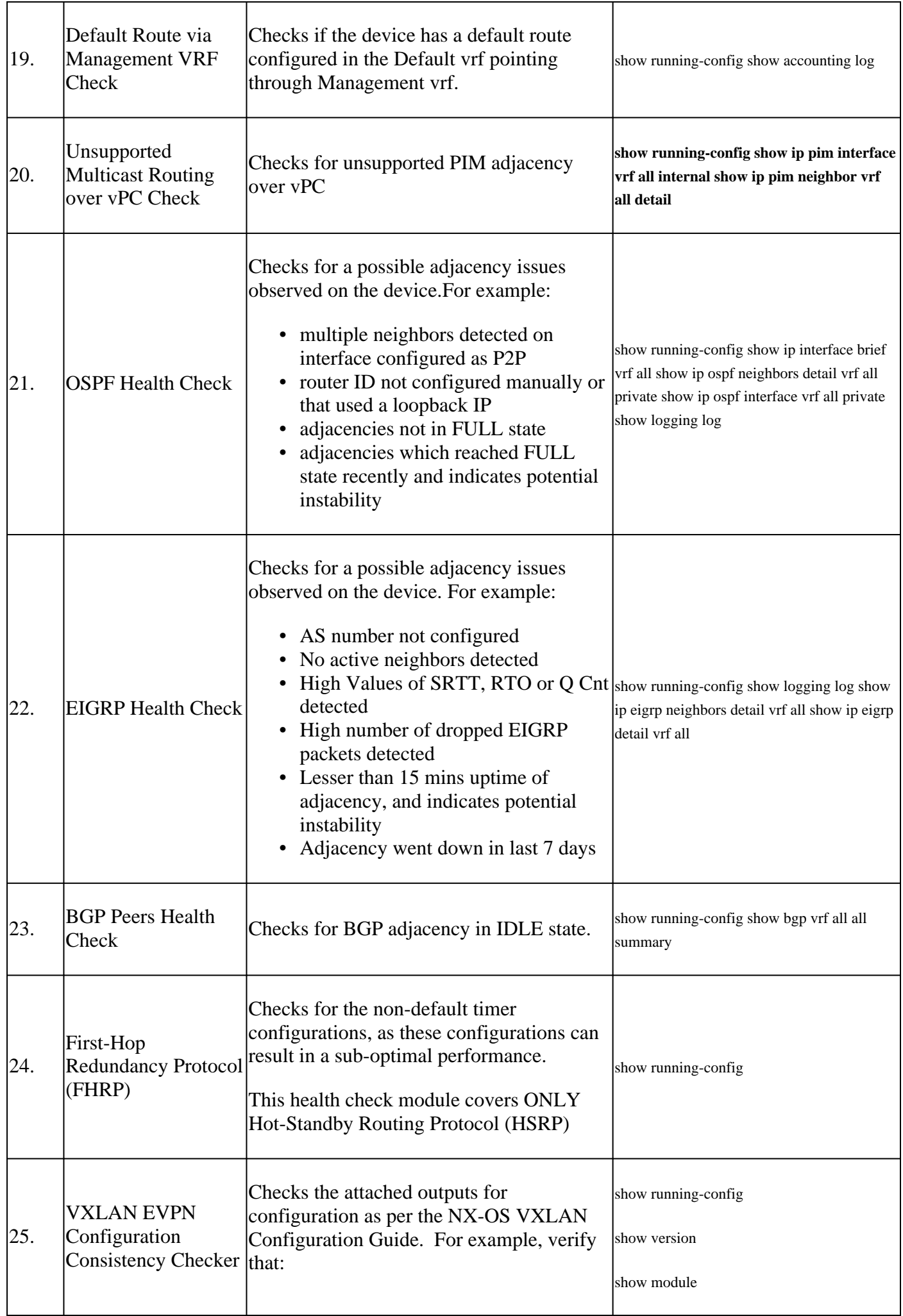

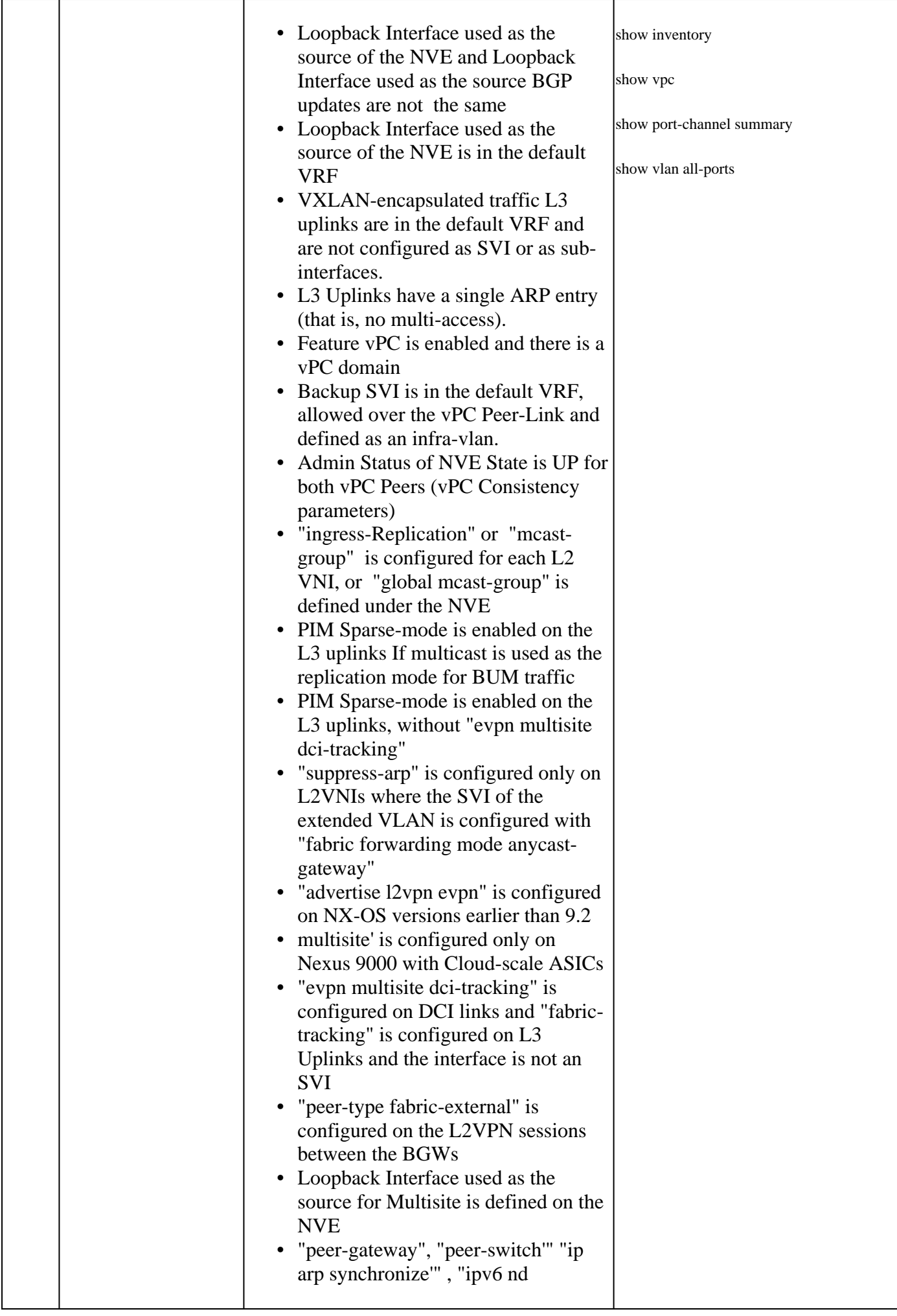

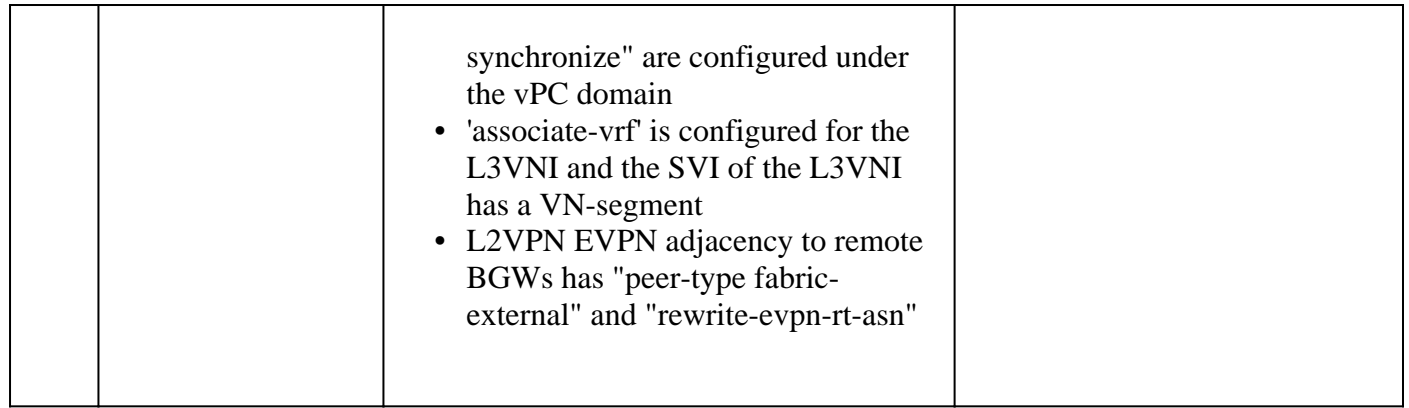

### <span id="page-6-0"></span>**Reports and Caveats**

- The Health and Config Check SR is automated and handled by the Virtual TAC Engineer.
- The report (in PDF format) is usually generated within 24 business hours after all necessary logs attached to the SR.
- The report is automatically shared over email (sourced at *jhwatson@cisco.com)* with all contacts (primary as well as secondary) associated with the service request.
- The report is also attached to the Service Request to allow its availability at any later point in time.
- Be advised that the issues listed in the report are based on the logs provided and within the scope of the health check modules listed previously in Table 1.
- The list of health and configuration checks performed is non-exhaustive and users are advised to perform further health checks as needed.
- For Nexus 7000 with multiple Virtual Device Context (VDC), a show tech-support details file needed from each VDC for the best results.
- For VxLAN EVPN the next checks are not performed :
	- Scale for numbers of L2, L3 VNIs, Tenant VRFs, number of Overlay Mac addresses or Multicast Groups. ○
	- Configuration of Tenant Routed Multicast (TRM), vPC Fabric Peering, Downstream VNI (DSVNI), new L3VNI, Q-in-VNI or Q-in-Q-in-VNI, vPC Peer reserved-vlan miss-match, or path preference where the path to other sites is via the Backup SVI instead of the DCI interconnects. ○
- For VxLAN EVPN configurations, regarding the Backup SVI between vPC Leaf Switches:
	- Configurations made using DCNM or NDFC : it is assumed that the default value of "3600" was selected as the VLAN so that Interface Vlan 3600 is considered as the Backup SVI.
	- The IGP configured on the SVI is OSPF or ISIS. Configurations where an iBGP IPv4 Unicast session is established between the vPC Peers in the Underlay and there is no IGP configured on the SVI are reported as missing the Backup SVI. ○

# <span id="page-6-1"></span>**FAQs**

#### **Q1: Can I upload** show tech-support details **for more than one switch in the same SR to get Health Check report for all the switches?**

A1: This is an automated case handling and the health checks are performed by the Virtual TAC Engineer. The health check is done for only the first show tech-support details uploaded.

#### **Q2: Can I upload more than one** show tech-support details **for the same device say, captured few hours apart, to get health check done for both?**

A2: This is an automated and stateless case handling performed by the Virtual TAC Engineer and the Health and Config Check is done for the first the show tech-support details file uploaded to the SR, irrespective of whether the files uploaded are from the same switch or different switches.

#### **Q3: Can I get health checks done for the switches whose** show tech-support details **files compressed as a single rar/gz file and uploaded to the SR?**

A3: No. if multiple show tech-support details are uploaded as a single rar/zip/gz file, only the first file in the archive is processed for health checks.

#### **Q4: I do not see the health and configuration check that covers the Nexus 5000/6000 platforms. Is it covered at later point in time?**

A4: No. As of now, there is no plan to cover Nexus5000/6000 platforms in near future.

#### **Q5: What can I do if I have questions about one of the health check failures reported?**

A5: Please open a separate TAC Service Request to get further assistance on the specific health check result. It is highly recommended to attach the health check report and refer the Service Request (SR) Case number opened for the automated health and config check.

#### **Q6: Can I use the same SR opened for the Automated Health and Config Check to troubleshoot the issues found?**

A6: No. As the proactive health check is automated, please open a new Service Request to troubleshoot and resolve the issues reported. Please be advised that the SR opened for health check is closed with in 24 hours after the health report published.

#### **Q7: Does the automated health and config check run against the** show tech-support details **file for the switch that runs versions older than the one mentioned previously?**

A7: The automated health and configuration check is built for the platforms and software releases mentioned below. For devices that run older versions, it is best effort and there is no guarantee on the accuracy of the report.

- Nexus 3x00 series switches that run unified NX-OS software image: 7.0(3)Ix or newer
- Nexus 7000/7700 series switches that run NX-OS software version 7.x or newer
- Nexus 9x00 series switches that run unified NX-OS software image: 7.0(3)Ix or newer

#### **Q8: How do I close the SR opened for Health Check?**

A8: The SR is closed within 24 hours after the first Health Check report is sent. No action needed from the user towards SR closure.

#### **Q9: How do I share comments or feedback about the Proactive health and configuration Check?**

A9: Please share them through email to [Nexus-HealthCheck-Feedback@cisco.com](mailto:nexus-healthcheck-feedback@cisco.com)

#### **Q10. What is the recommended method to capture** show tech-support **or** show tech-support details **from a switch?**

A10: It is highly recommended to capture the output of show tech-support or show tech-support details command by directing it to bootflash: (as shown in the next example) rather than capturing it to a log file in the terminal application (for example, SecureCRT, PuTTY). Please remember the log file captured by the terminal application could be in UTF-8-BOM format (or similar) which is NOT supported by the automated health check. The Automated Health & Config check supports file only in ASCII or UTF-8 formats.

Example CLIs to redirect the output to bootflash: and compress the file:

# <span id="page-8-0"></span>**Feedback**

Any feedback on the operations of these tool is highly appreciated. If you have any observations or suggestions (for example, about the ease of use, scope, quality of the reports generated) please share them with us at [Nexus-HealthCheck-Feedback@cisco.com.](mailto:nexus-healthcheck-feedback@cisco.com)